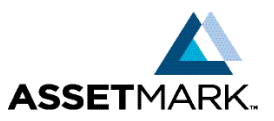

# Client eWealthManager Registration Process

New User Guide

- The email invitation is a system-generated email sent from advisornotification@ewealthmanager.com
- This invitation is valid for only 21 days
- Account number is required to complete registration

#### **SELECT THE "CLICK HERE" HYPERLINK TO BEGIN REGISTRATION**

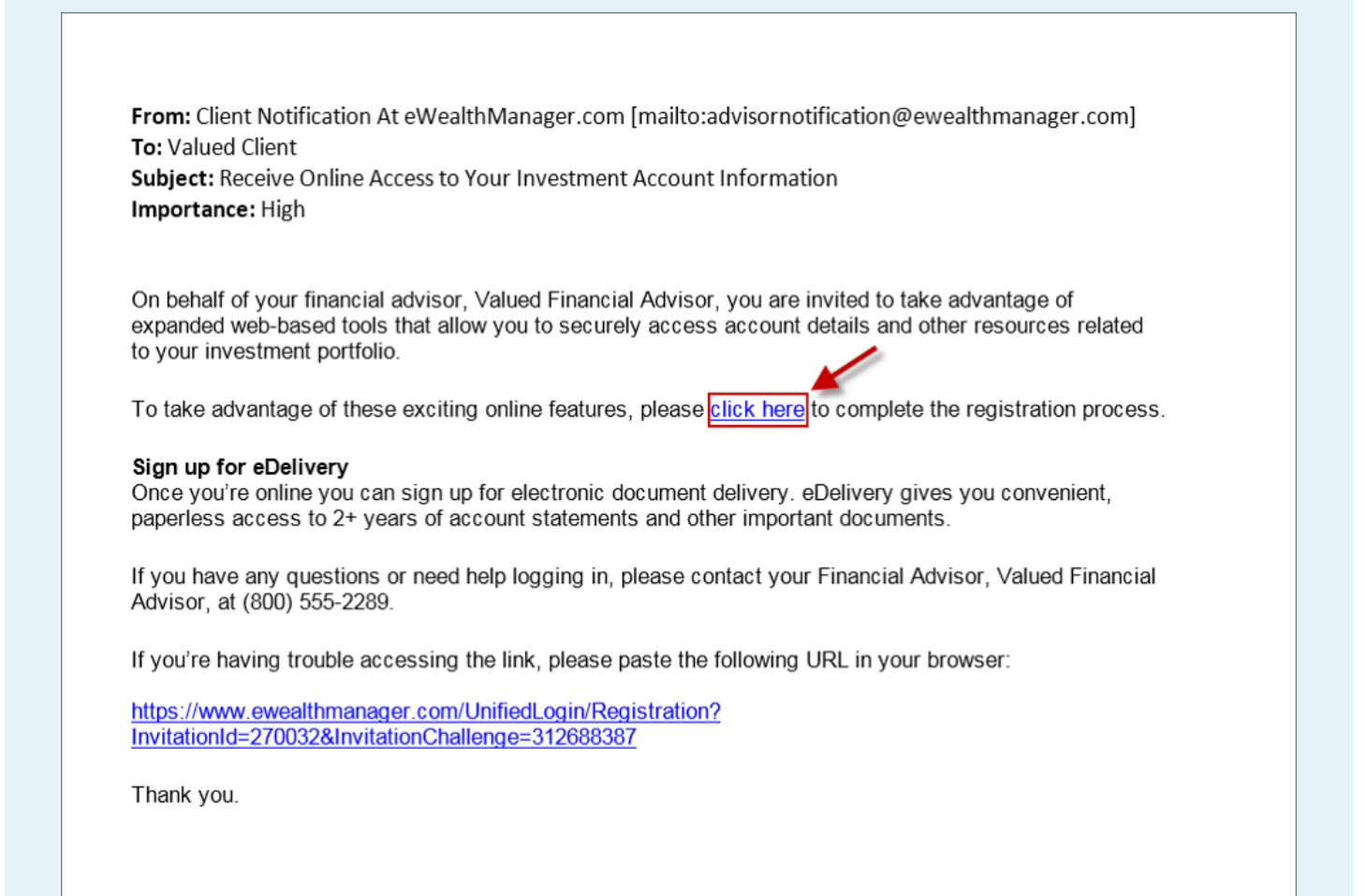

#### **NEW USERS**

#### **Step 1. New users will select NO**

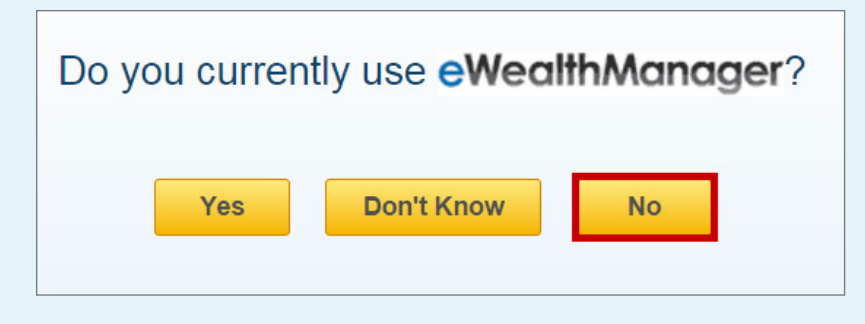

Selecting "Yes" takes user to a page to enter an account number, then to enter login credentials; the new accounts will be associated with the login.

Selecting "Don't Know" takes user to a page to enter email address; if the Username is on file, then Username recovery email will be sent to the email on file.

**Step 2. Enter your account number and click NEXT**

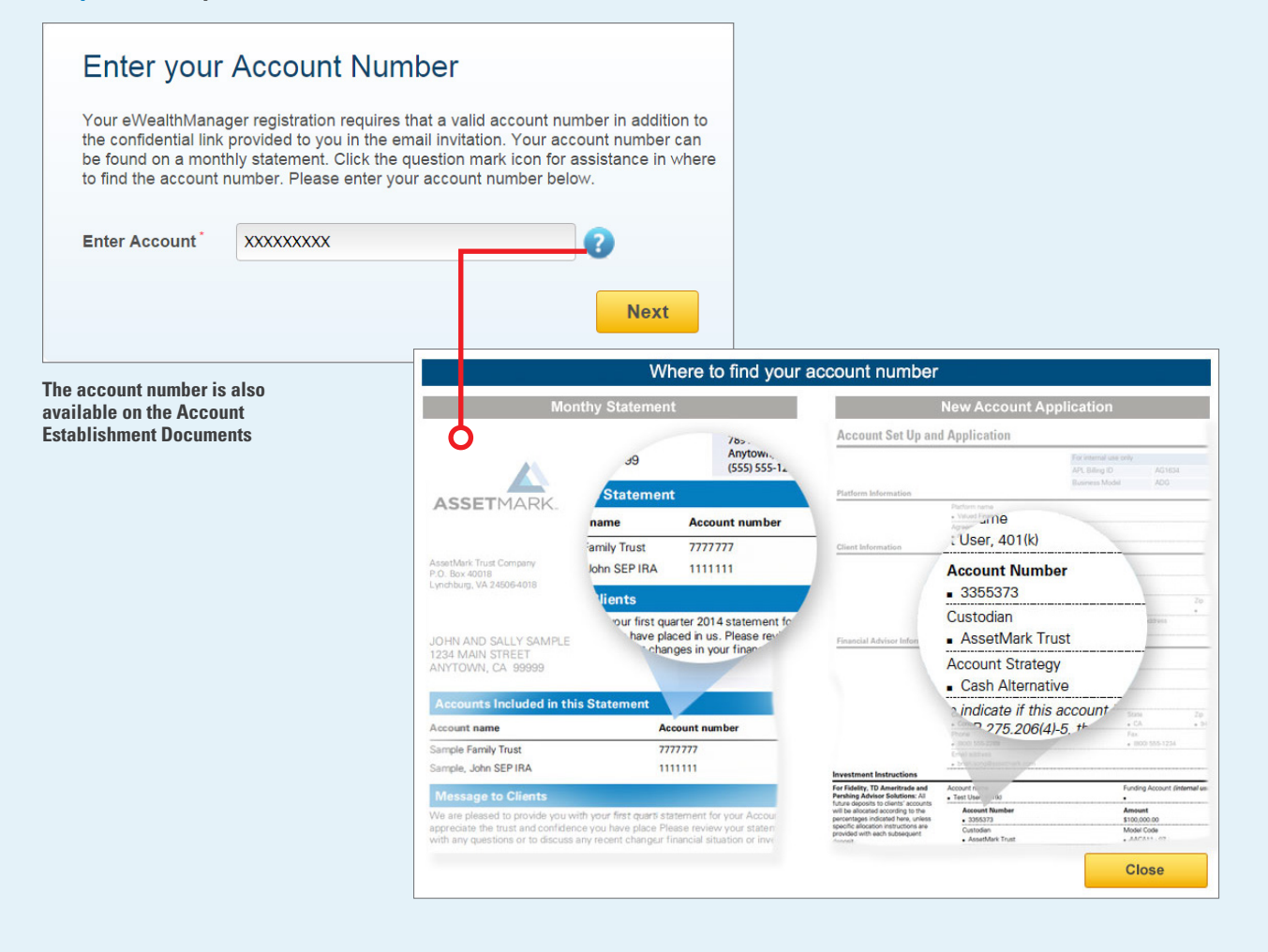

# **Step 3. Enter your information on the registration form and click NEXT**

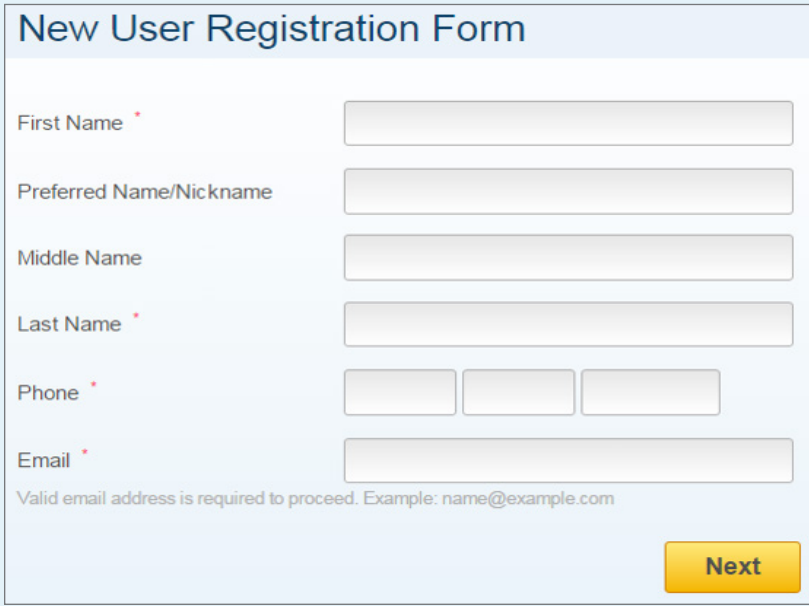

### **Step 4. Enter a username and click NEXT**

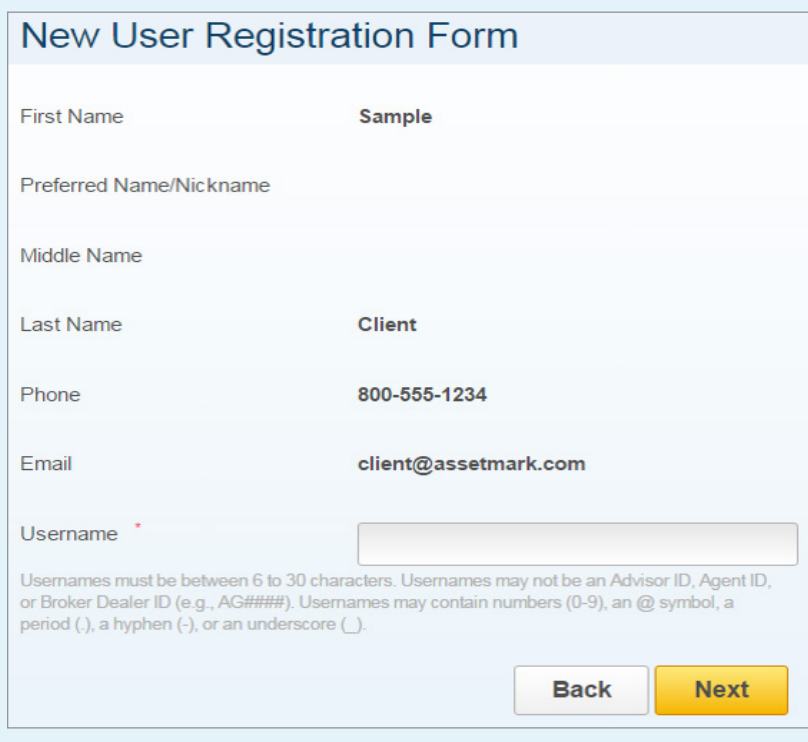

Usernames must be between 6 and 30 characters, and are not case-sensitive. Usernames may contain numbers (0-9), an @ symbol, a period (.), a hyphen (-), or an underscore (\_).

## **Step 5. Enter a password and confirm the password**

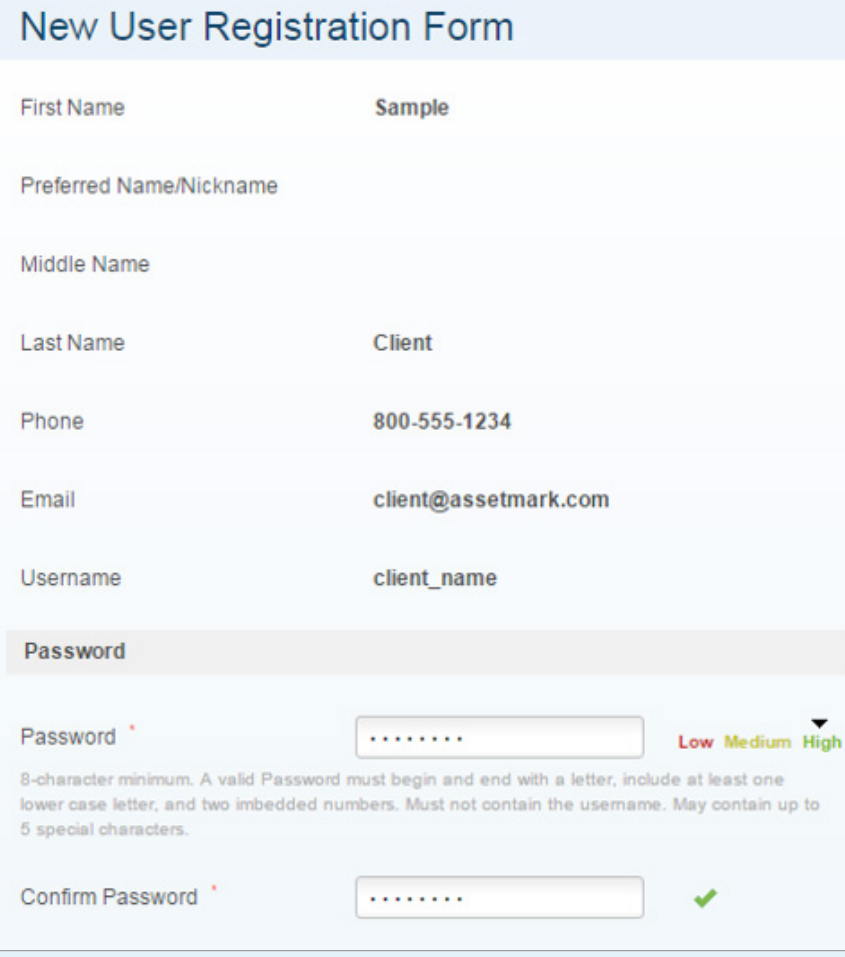

Password is a minimum of 8 characters and is case-sensitive. Must begin and end with a letter, include at least one lower-case letter and two embedded numbers. Must not contain the username. May contain up to 5 special characters.

## **Step 6. Select 3 security questions from the drop down menus and provide answers to those questions**

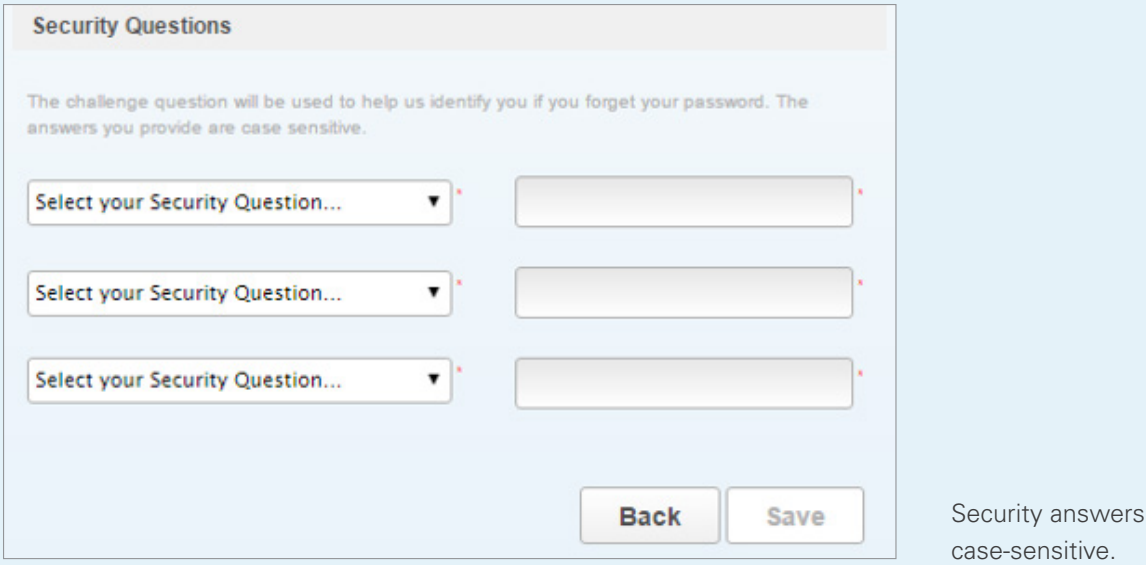

### **Step 7. Click SAVE**

**Upon successful completion, the user will receive the following confirmation and will be given an opportunity to access the website by selecting LOGIN EWEALTHMANAGER**

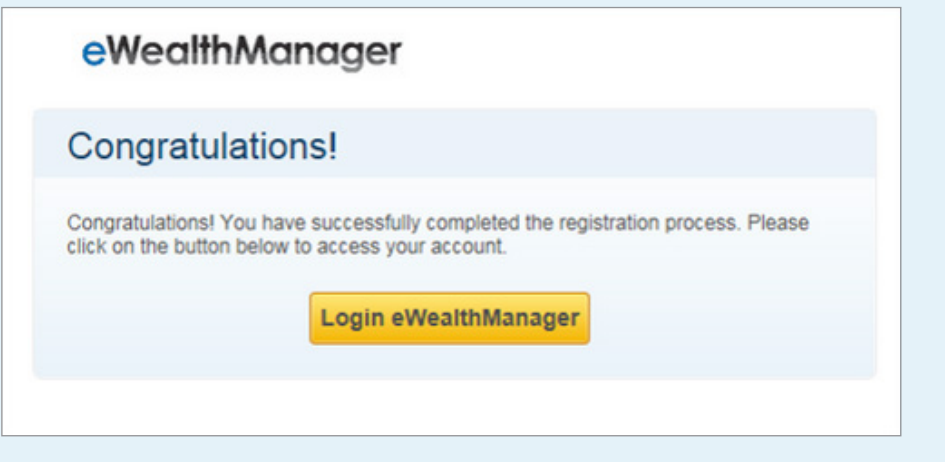

Users set up with eDelivery preferences will be prompted to accept the Terms and Conditions and will have the option to change their delivery preferences.

are

#### **AssetMark, Inc.**

1655 Grant Street 10th Floor Concord, CA 94520-2445 800-664-5345

AssetMark, Inc. is an investment adviser registered with the Securities and Exchange Commission. ©2015 AssetMark, Inc. All rights reserved. 21405 | M0000 | 04/2016